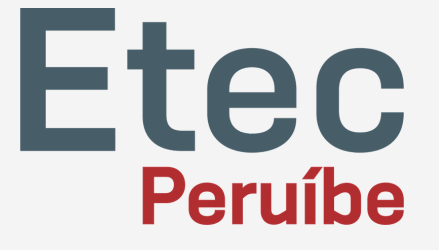

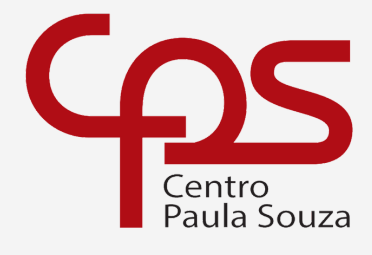

Escola Técnica Estadual Etec de Peruíbe

# Sumário

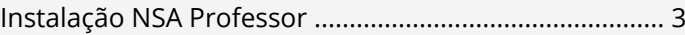

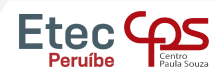

77

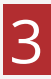

### **Acesse: https://nsa.cps.sp.gov.br/**

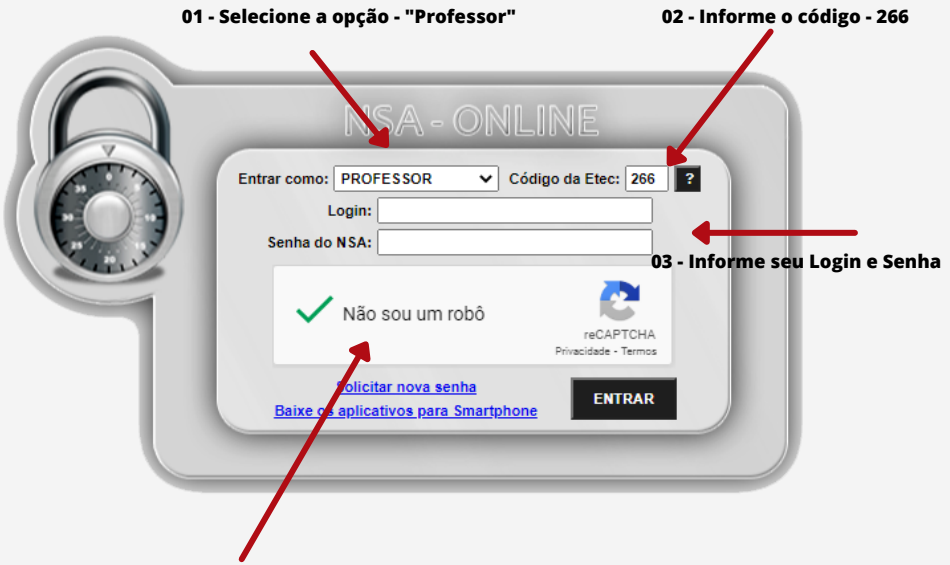

**- Clique para marcar que não é um robo.**

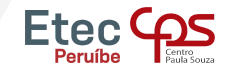

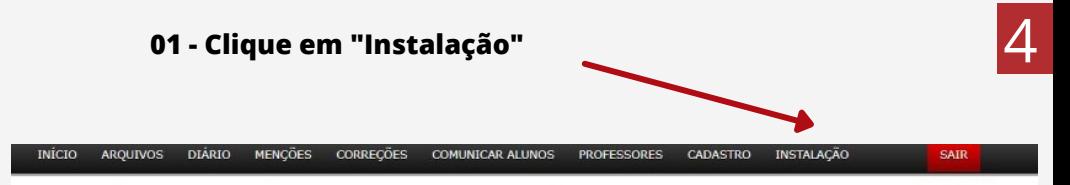

#### **ATENCÃO!**

Ao instalar e utilizar o sistema NSA fora da Etec você estará utilizando a INTERNET. A INTERNET poderá comprometer o desempenho do sistema NSA devido à baixa velocidade, falhas, sobrecarga ou queda de conexão.

Evite deixar tudo para última hora, muitos usuários utilizando o acesso externo ao mesmo tempo sobrecarregará a INTERNET da Etec e o NSA externo ficará lento. Utilize os rascunhos do NSA, faça o que puder dentro da Etec durante o bimestre e quando

estiver dentro do prazo de entrega de menções voçê somente enviará.

Instalação do NSA - Professor

Versão do Deploy: 12.0.0.34

Primeira vez que instala o NSA no seu computador: clique aqui

Não é a primeira vez que instala o NSA no seu computador: clique aqui

Problemas com a Instalação convencional: clique aqui

Método alternativo de instalação: clique aqui

Download da biblioteca de voz: clique aqui

Problemas com Windows 7 a respeito de SSL/TLS: clique aqui

O NSA é compatível com o Windows 7 SP1 ou superior.

Download do NSA - Mobile

#### 02 - Clique para baixar o NSA

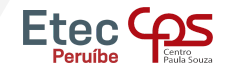

## **Após baixar e instalar, clique em local e em seguida em "Adicionar Nova Conexão"**

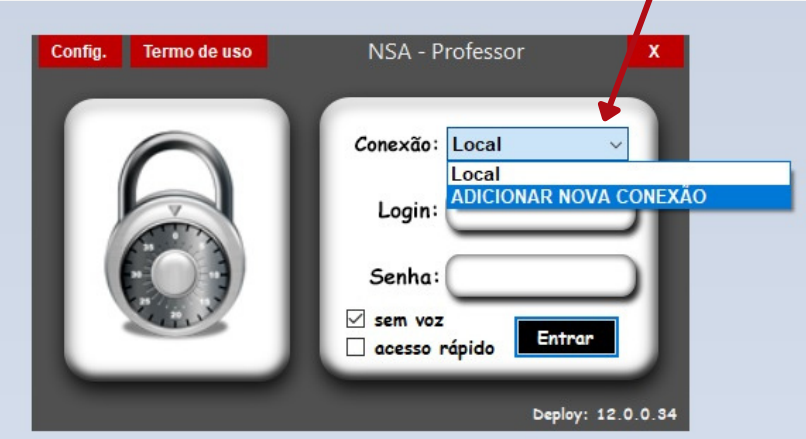

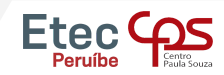

## 6 **Procure <sup>a</sup> Etec de Peruíbe na lista ou digite <sup>o</sup> código da Etec "266", e em seguida clique em**

**"ok".**

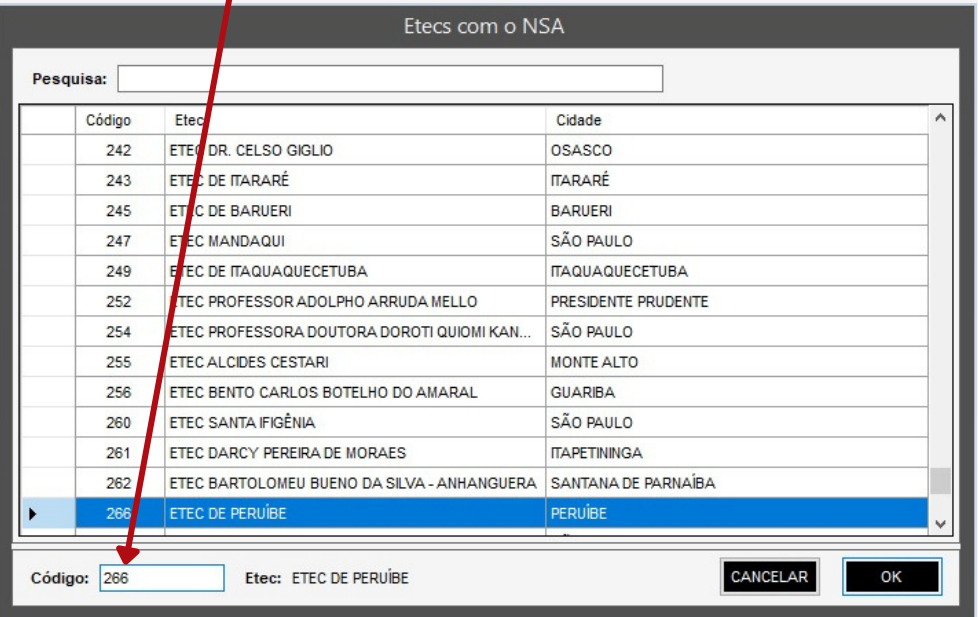

**Confirme a conexão nas janelas que vão aparecer e em seguida o NSA estará configurado.**

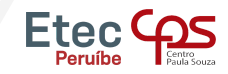

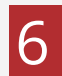

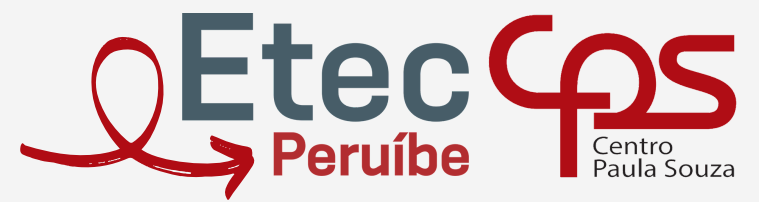

Escola Técnica Estadual Etec de Peruíbe

Rua. Allan Kardec, nº 1695 - Bal. Três Marias - Peruíbe - SP - CEP 11750-000 Telefone: (13) 3453-3584 E-mail: contato@etecperuibe.com.br